Lecture 17: Big Data Wrangling, OnDemand on CRC

LING 1340/2340: Data Science for Linguists Na-Rae Han

## **Objectives**

#### ▶ Big data considerations

- Explore on command line
- Making Python code more efficient
- ▶ OnDemand platform & JNB at CRC (GUI!)
	- Clustering, topic modelling

#### The Yelp Dataset Challenge

#### <https://www.yelp.com/dataset>

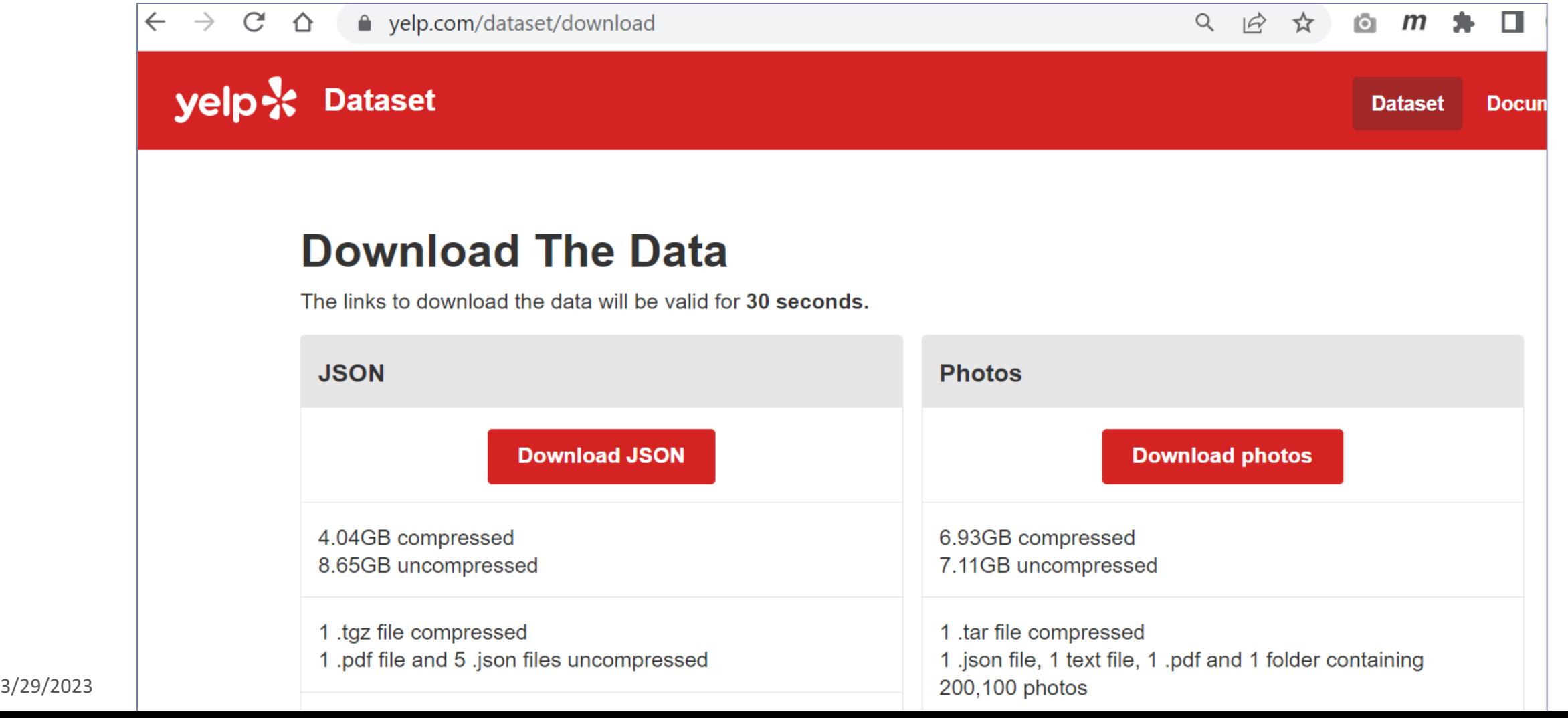

## Working with big data files

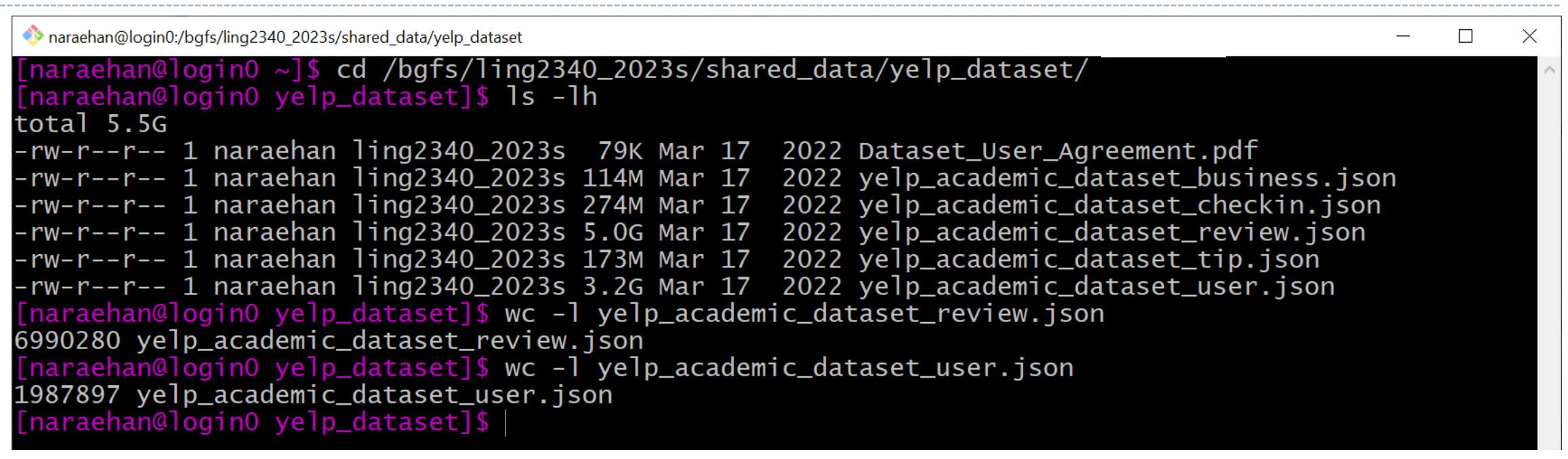

#### ▶ Each file is in JSON format, and they are huge:

- review.json is 5.0GB with 7 million records
- user.json is 3.2GB with 2 million records
- ← Too big to open in most text editors (Notepad++ couldn't.)
- $\leftarrow$  How to explore them?

In command line. head/tail, grep and regular expression-based searching.

#### Command line exploration: 5-star reviews?

MINGW64:/c/Users/Jane Eyre

[naraehan@loginO yelp\_dataset]\$ head -1 yelp\_academic\_dataset\_review.json<br>["review\_id":"KU\_O5udG6zpxOg-VcAEodg","user\_id":"mh\_-eMZ6K5RLWhZyISBhwA","business\_id":"XQfwVwDr-vOZS3\_CbbE5Xw"  $\bar{\rm s}$ tars": $\overline{\rm 3.0,}$ "use $\bar{\rm f}$ ul":0," $\bar{\rm t}$ unny":0,"cool":0," $\bar{\rm t}$ ext":"I $\bar{\rm f}$  you decide to eat here, just be aware it is going to take a bout 2 hours from beginning to end. We have tried it multiple times, because I want to like it! I have been to t's other locations in NJ and never had a bad experience. \n\nThe food is good, but it takes a very long time to come out. The waitstaff is very young, but usually pleasant. We have just had too many experiences where we spe nt way too long waiting. We usually opt for another diner or restaurant on the weekends, in order to be done qui cker.","date":"2018-07-07 22:09:11"}

[naraehan@login0 yelp\_dataset]\$ tail -1 yelp\_academic\_dataset\_review.json

"review\_id":"RwcKOdEuLRHNJe4M9-qpqg","user\_id":"6JehEvdoCvZPJ\_XIxnzIIw","business\_id":"VAeEXLbEcI9Emt9KGYq9aA" stars":3.0,"useful":10,"funny":3,"cool":7,"text":"Located in the 'Walking District' in Nashville, it's was a bi out of the way for us, but we were on a mission to experience the proclaimed 'Greatest burger in Nashville'. n\nThe menu includes several burgers, wursthen, and chicken sandwich options. The waitress told us that The Farm Burger is the most popular. I for one have never had a burger with an egg and the thought of it isn't very appe aling. \n\nI ended up ordering the 'Pharmacy Burger', which is a less cheesier version of their 'Cheese Burger' that my husband ordered. They LOADED the mustard, but that really wasn't what I didn't like about it. It really wasn't that I disliked the burger, it just wasn't anywhere near one of the best burgers that I've had. The extra toppings at fifty cents each are pretty skimpy too. I was a fan of the wasabi aioli though. I also loved the ta ter tots though. I highly recommend ordering tater tots over the french fries. The beer cheese dipping sauce was an extra dollar and was borderline disgusting. Stick with wasabi aioli.  $\n\$ nI'm thinking that the toppings and sauces are possibly what the hype about this place is, otherwise, I just don't get it. To describe this place in one word... overhyped.","date":"2018-01-02 22:50:47"}

[naraehan@login0 yelp\_dataset]\$ grep "stars.:5.0" yelp\_academic\_dataset\_review.json | head -3

{"review\_id":"BiTunyQ73aT9WBnpR9DZGw","user\_id":"OyoGAe7OKpv6SyGZT5g77Q' stars":5.0,"useful":1,"funny":0,"cool":1,"text":"I've taken a lot of sp:" ompares to the classes at Body Cycle. From the nice, clean space and ama of the crasses at body cycle: I foll the first, cream space and all dile<br>ing instructors, every class is a top notch work out.\n\nFor anyone who **computed to the control of the online**<br>scheduling system makes it easy to pl ing instructors, every class is a top notch work out. \n\nFor anyone who

Grepping 5-star

M3jUlt4UM3IypQ" and nothing c ming and motivat in, the online

 $\Box$ 

 $\times$ 

ke you do). \n\nThere is no way I can write this review without giving Russell, the owner of Body Cycle, a shout out. Russell's passion for fitness and cycling is so evident, as is his desire for all of his clients to succeed He is always dropping in to classes to check in\/provide encouragement, and is open to ideas and recommendatio ns from anyone. Russell always wears a smile on his face, even when he's kicking your butt in class!","date":"20<br>12-01-03 15:28:18"}

#### Command line exploration: 'yummy' vs. 'horrible'

#### Change of venue! maraehan@login1:~  $\lceil$ naraehan@login1 ~ $\rceil$ \$ ls -lh \*json Let's work with the 1mil -rw-r--r-- 1 naraehan nhan 7.4M Mar 29 07:58 review\_10k.json rw-r--r-- 1 naraehan nhan 735K Mar 29 07:59 review\_1k.json sampled reviews. Big enough, rw-r--r-- 1 naraehan nhan 729M Mar 27 10:27 review\_1mil.json <code>[naraehan@login1</code>  $\scriptstyle\sim$ ]\$ <code>grep -i 'vummv' review\_1mil.ison | head -1</code> more manageable. {"review\_id":"DE5-X9lgdfS6wvzwZCrpeQ","user\_id":"ZtQr5DOhdD0yCJxal6oqlQ","business\_ frn1XXqjJ6A","stars":5.0,"useful":0,"funny":0,"cool":0,"text":"I always go to the Newbold location Cool chill spot with BEER ! And yummy tea and croissant . Staff are very nice . I prefer it when it isn't wildly busy. The owners are very nice and I highly recommend this spot if you just want t o chillax alone or have a nice convo with someone. Not a crowd spot so please youngsters, keep aw ay !! :)", "date": "2016-02-24 20:00:56"}  $\lceil$ naraehan@login1 ~ $\sqrt{ }$  grep -i 'yummy' review\_1mil.json | wc -l 18890 [naraehan@login1 ~]\$ grep -i 'horrible' review\_1mil.json | head -1<br>{"review\_id":"x-Xd94pUXrjxucg7dd2Ecw","user\_id":"kaoGNhDrb\_YTcRj\_zJPDag","business\_id":"\_OMGZ How many of 1 million reviews mention 2By7skat\_bw","stars":1.0,"useful":8,"funny":4,"cool":1,"text":"I don't like talking crap abou place, but I had a horrible experience... \nMy B.F and I went here to have Sushi and celebrat 'yummy'? How about start of our new life in STL. I don't remember what day it was, but I believe it was a weekda the place was empty. The hostess sat us on 2 seaters table on the very end of 2nd Fl. Sushi w 'horrible'?AY overpriced for what we get and techno music was so loud, but it was our happy day, so we k until.....\nThen, the hostess sat 2 college gals RIGHT NEXT TO US. HELLOWWW?! The place is EMPIY! !!! Why don't you at least skip one table  $b\setminus$  us and them?! Of course these too girls are like  $\setminus$  "O h my GOD, I totally love this place oh, you should totally try this roll! Tthis is totally miso and totally blah blah blah blah\". They were even louder than the techno music.\n\nSTL has so many gre at places with courtesy. You can not only try to be hip and cool without any efforrt. The waiter wa s a nice guy, but the hostess was an idiot. \n\nI was just so disappointed. We'll never go back to this place.","date":"2010-03-05 13:51:17"}  $\lceil$ naraehan@login1 ~ $\sqrt{ }$  grep -i 'horrible' review\_1mil.json | wc -l 19912 [naraehan@login1  $\sim$ ]\$ |

#### A quick look at "Stars" distribution

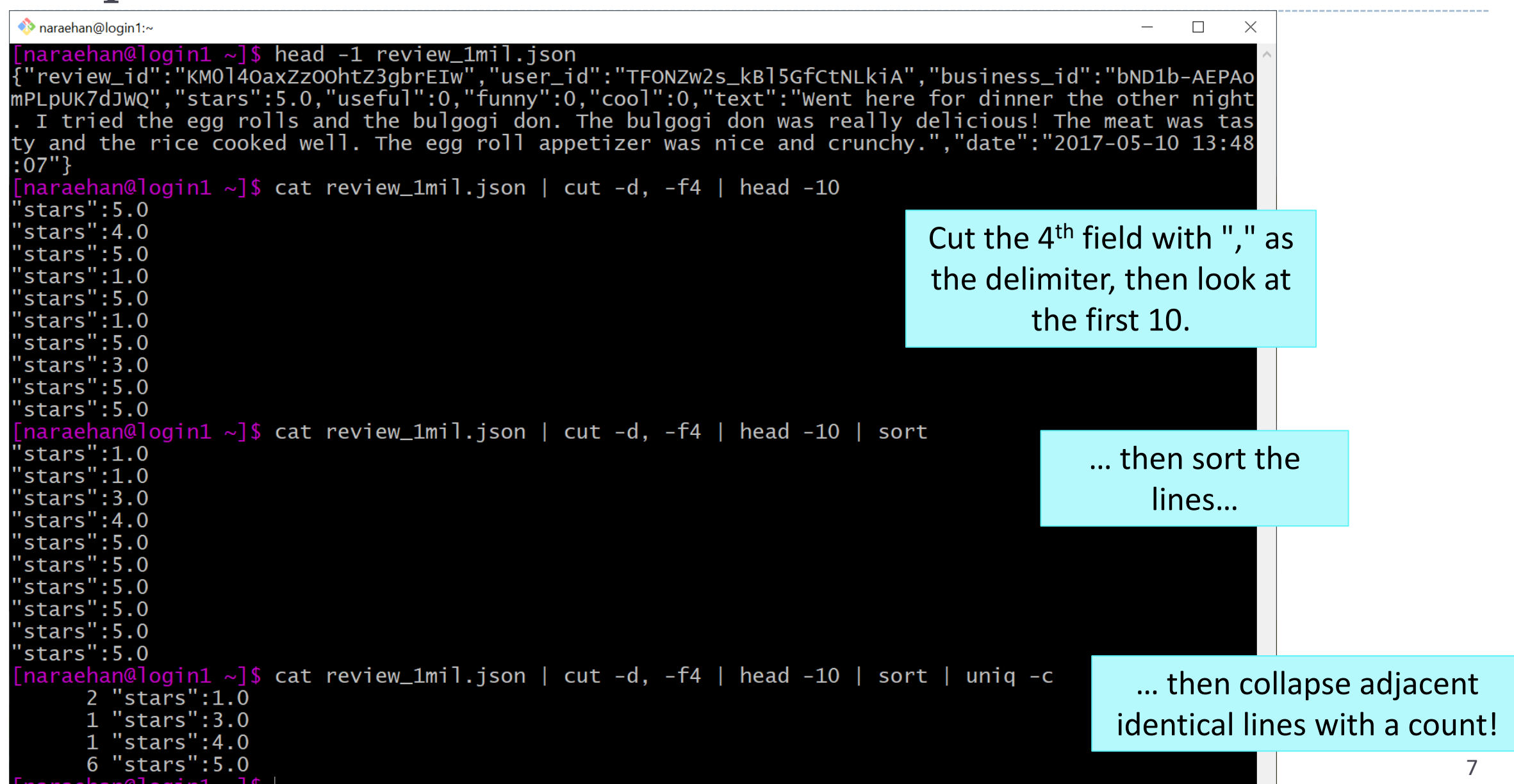

#### Which "Stars" most common? With 'horrible'?

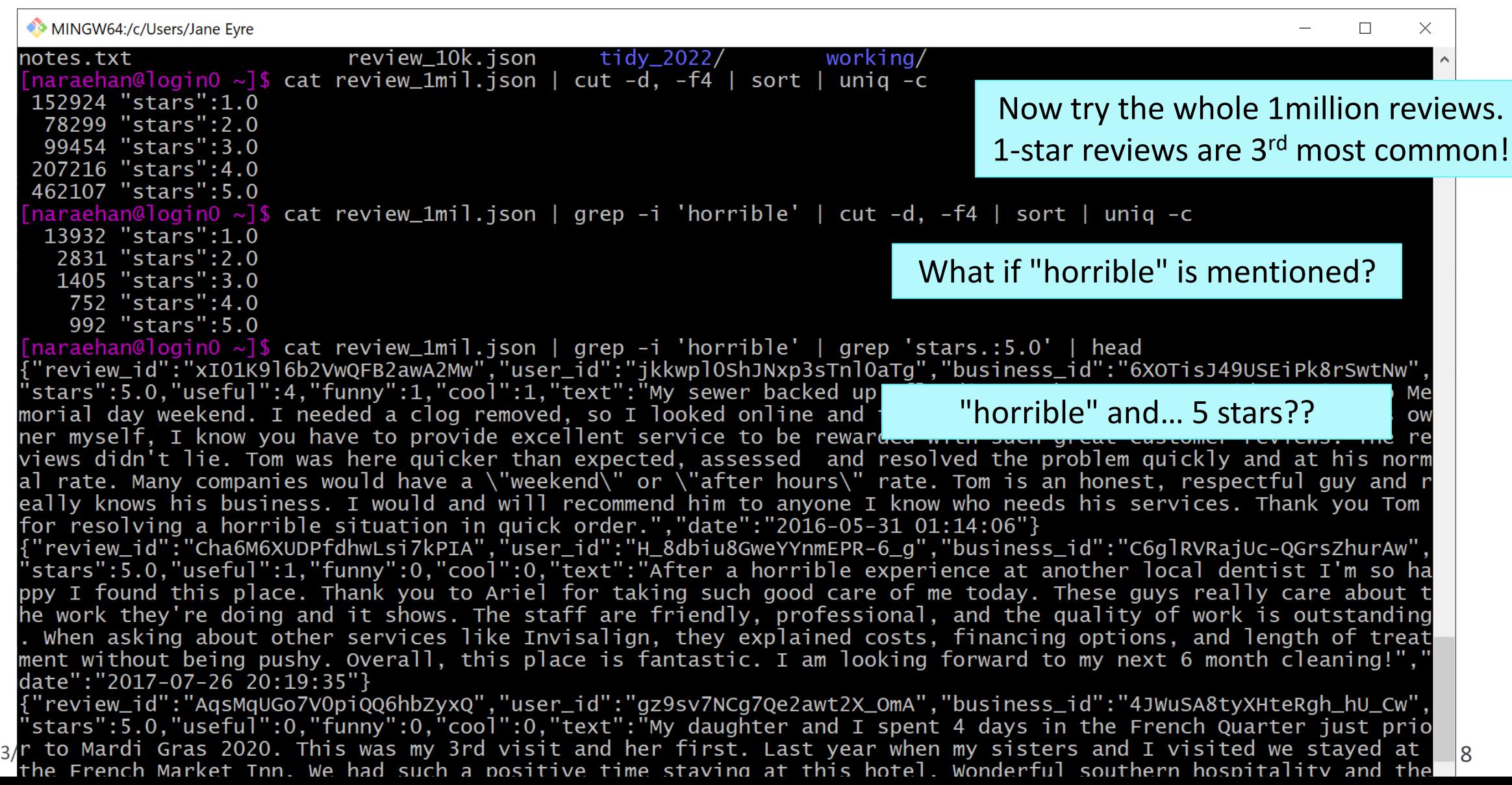

# Opening + processing big files

How much resource does it take to process review.json file (5.0GB)?

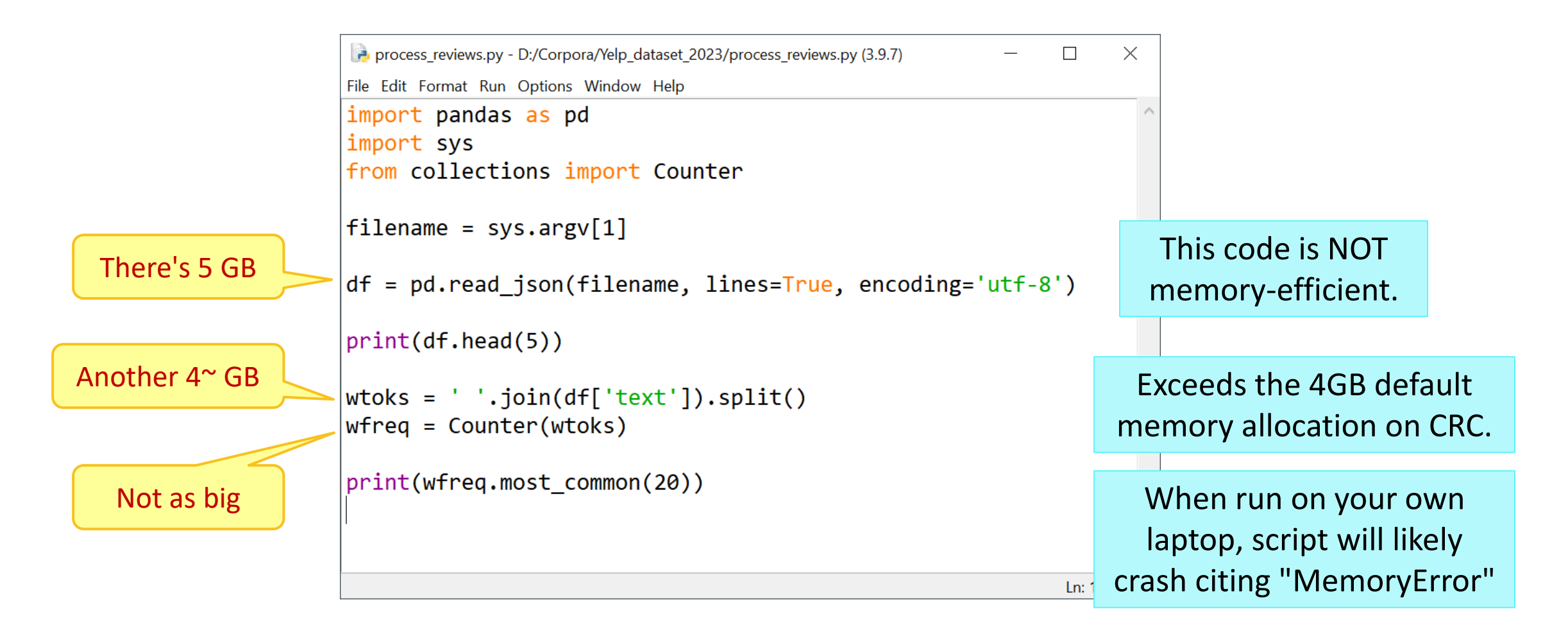

# Big objects: avoid creating, manually delete

- $\blacktriangleright$  Try avoiding making big data objects in the first place.
- Manually free up memory by deleting objects when done using. (Advanced users only!)

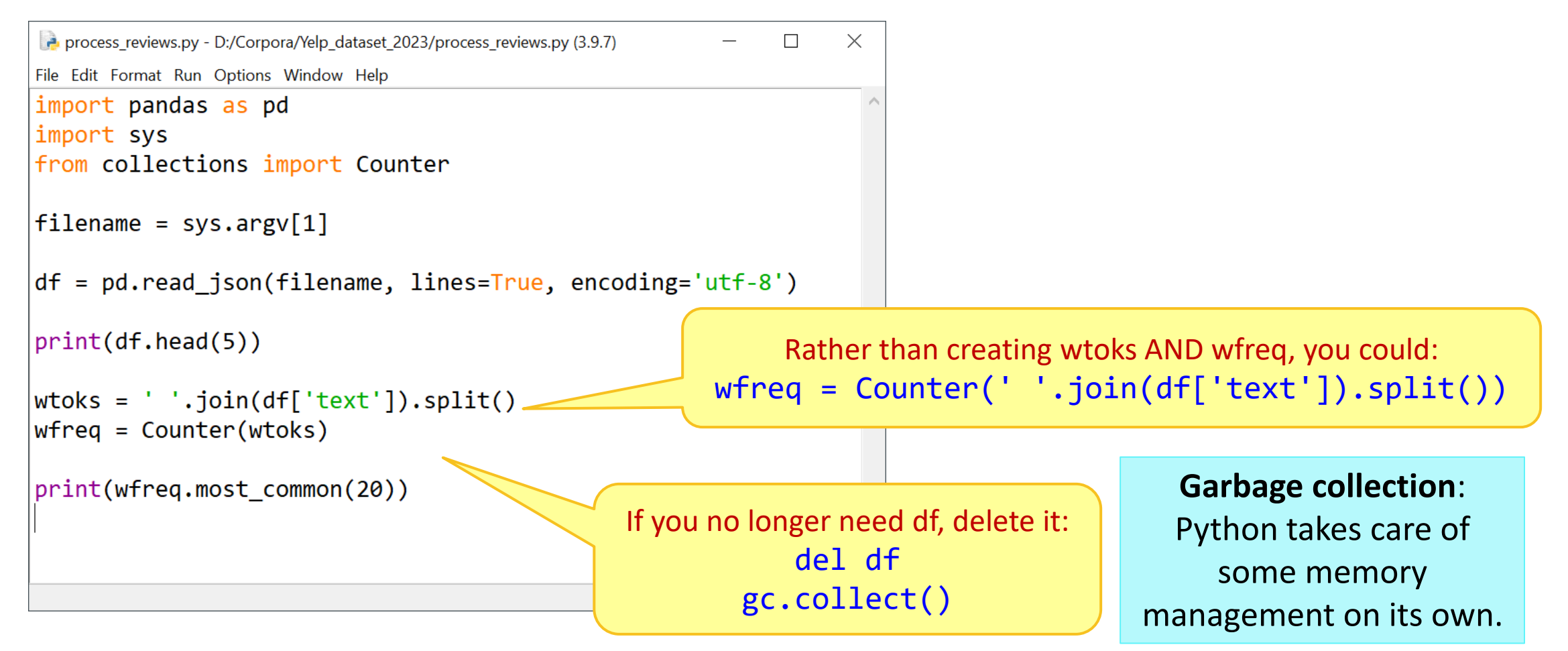

## Memory consideration

▶ How much space needed for bigrams? Trigrams?

```
process_reviews2.py - D:/Corpora/Yelp_dataset_2023/process_reviews2.py (3.9.7)
                                                                                         \Box\timesEile Edit Format Run Options Window Help
                           import pandas as pd
                           import sys
                           from collections import Counter
                           filename = sys.argv[1]df = pd.read_json(filename, lines=True, encoding='utf-8')Good news! These 
    are built as 
                           print(df.\text{head}(5))generator objects 
                                                                                          But these 
 and take up almost 
                           wtoks = ' '.join(df['text']) .split()frequency 
                           bigrams = nltk.bigrams(wtoks)zero space. 
                                                                                       counter objects 
                           trigrams = nltk.trigrams(wtoks)will take up 
                           bifreq = Counter(bigrams)space. print(bigreq.most common(20))
                           trifreq = Counter(trigrams)3/29/2023 |print(trifreq.most_common(20)) 11 11
```
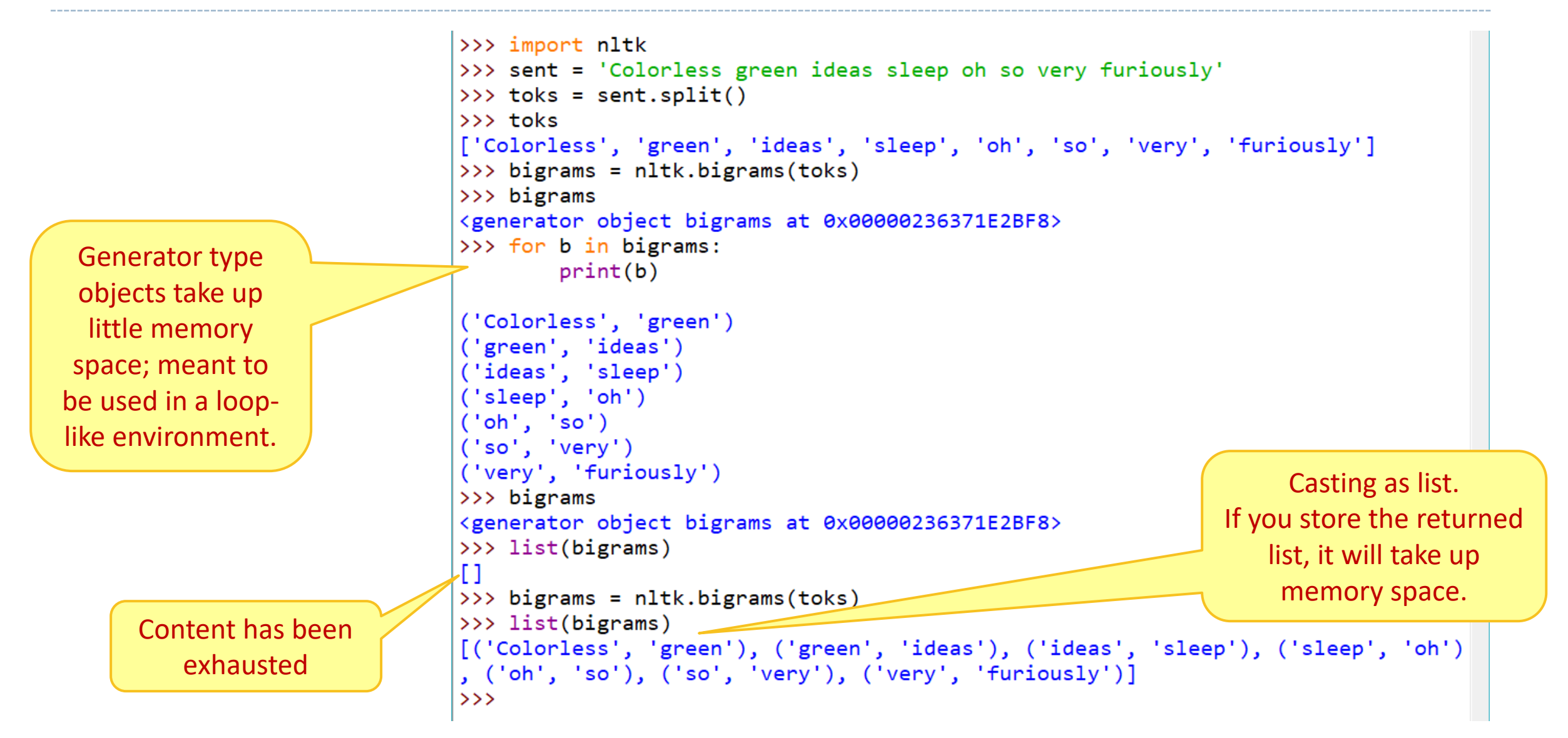

#### File opening & closing methods

```
f = open('review.json')
lines = f.readlines()
for l in lines:
    if 'horrible' in l: 
        print(l) 
f.close()
```

```
f = open('review.json')
for l in f:
    if 'horrible' in l:
        print(l)
f.close()
```

```
Which methods 
         are memory-
           efficient? 
lines = open('review.json').readlines()
for l in lines :
    if 'horrible' in l: 
        print(1) Python will
                              close up this 
                              file handle.
```
with open('review.json') as f: for l in f: if 'horrible' in l: print(l) No need to close f later. Some folks swear by using with.

# Handling files in chunks

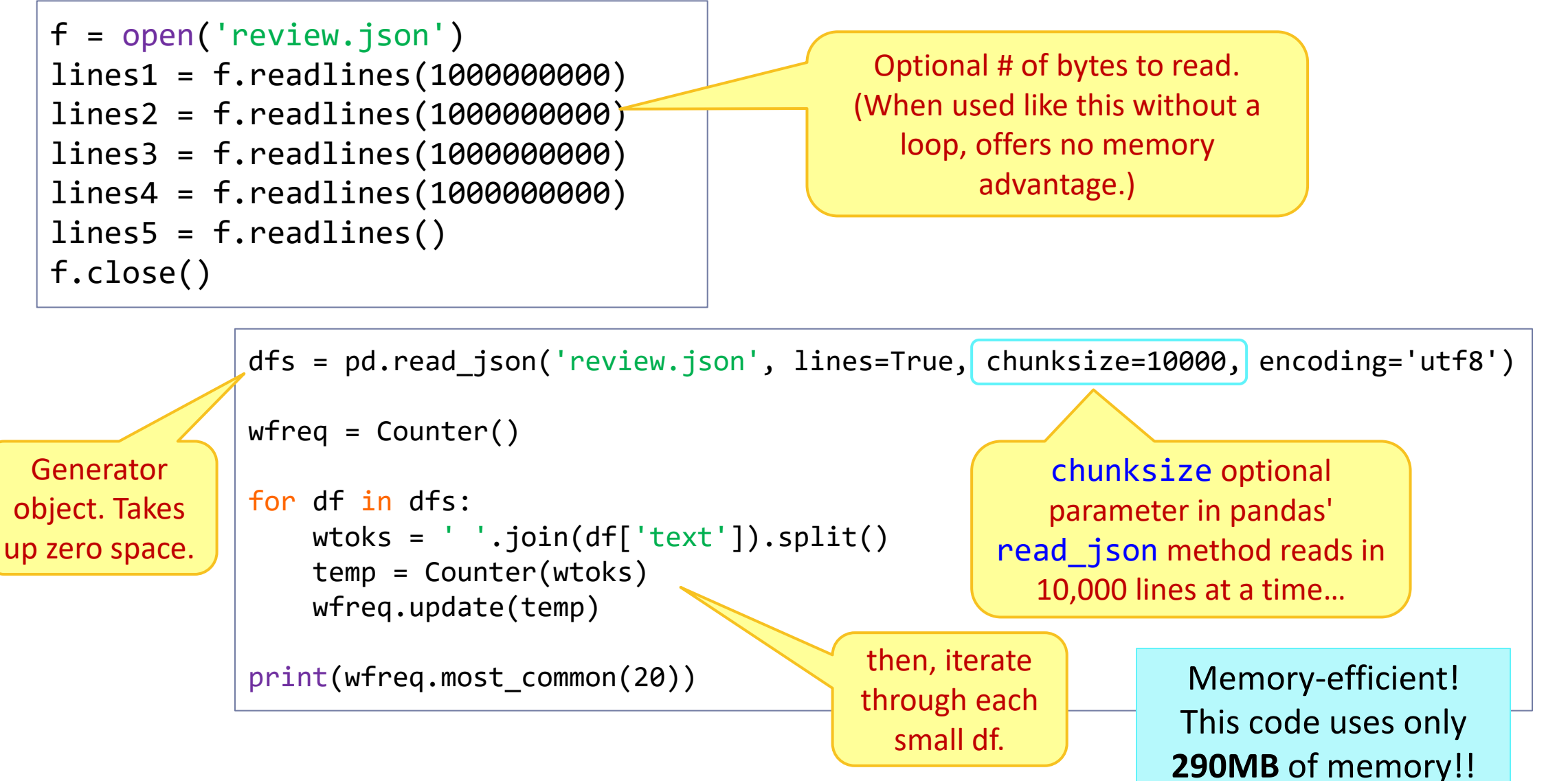

#### Pandas vs. large data: tips

- "Why and How to Use Pandas with Large (but not big) Data"
	- [https://towardsdatascience.com/why-and-how-to-use-pandas-with-large-data-](https://towardsdatascience.com/why-and-how-to-use-pandas-with-large-data-9594dda2ea4c)[9594dda2ea4c](https://towardsdatascience.com/why-and-how-to-use-pandas-with-large-data-9594dda2ea4c)
- 1. Read CSV file data in chunk size
- 2. Filter out unimportant columns in DF to save memory
- 3. Change dtypes for columns
	- float64 takes up more space than float32.

## Vectorizing and training in chunks

```
from sklearn.naive bayes import MultinomialNB
                                                                                       If vectorizer/ML model 
from sklearn.feature extraction.text import HashingVectorizer
                                                                                     depends only on individual 
import warnings
warnings.filterwarnings("ignore", category=DeprecationWarning)
                                                                                        row of data, it can be 
                                                                                      implemented in chunks. 
filename = 'review_10k.json'
length = 10000
                                                                                     (Caveat: TF-IDF vectorizer and 
chunk size = 1000most ML models can't.)
chunks = length/chunk_size
df_chunks = pd.read_json(filename, lines=True, chunksize=chunk_size, encoding="utf-8")
clf = MultinomialNB()
                                                                                         Hashing vectorizer
vectorizer = HashingVectorizer(alternate_sign=False)
                                                                                     skips the IDF part of TF/IDF, 
                                                                                   can be implemented in chunks!
for i, df in enumerate(df chunks):
   if i < 0.8 * chunks:
        clf.partial fit(vectorizer.transform(df['text']), df['stars'], classes=[1,2,3,4,5])
    else:
        pred = clf.predict(vectorizer.transform(df['text']))
                                                                                             NB classifier can be 
        print('batch \{\}, \{\} accuracy'.format(i, np.mean(pred == df['stars'])))
                                                                                            trained in partial bits! batch 8, 0.444 accuracy
```
batch 9, 0.439 accuracy

# OnDemand on CRC!

- ▶ Browser-based gateway to CRC resources!
	- <https://ondemand.htc.crc.pitt.edu/>
- ▶ Jupyter Notebook (Lab) etc. are available!
- ▶ Help documentation is somewhat buried:
	- [https://crc.pitt.edu/resources/htc](https://crc.pitt.edu/resources/htc-cluster/open-ondemand)[cluster/open-ondemand](https://crc.pitt.edu/resources/htc-cluster/open-ondemand)

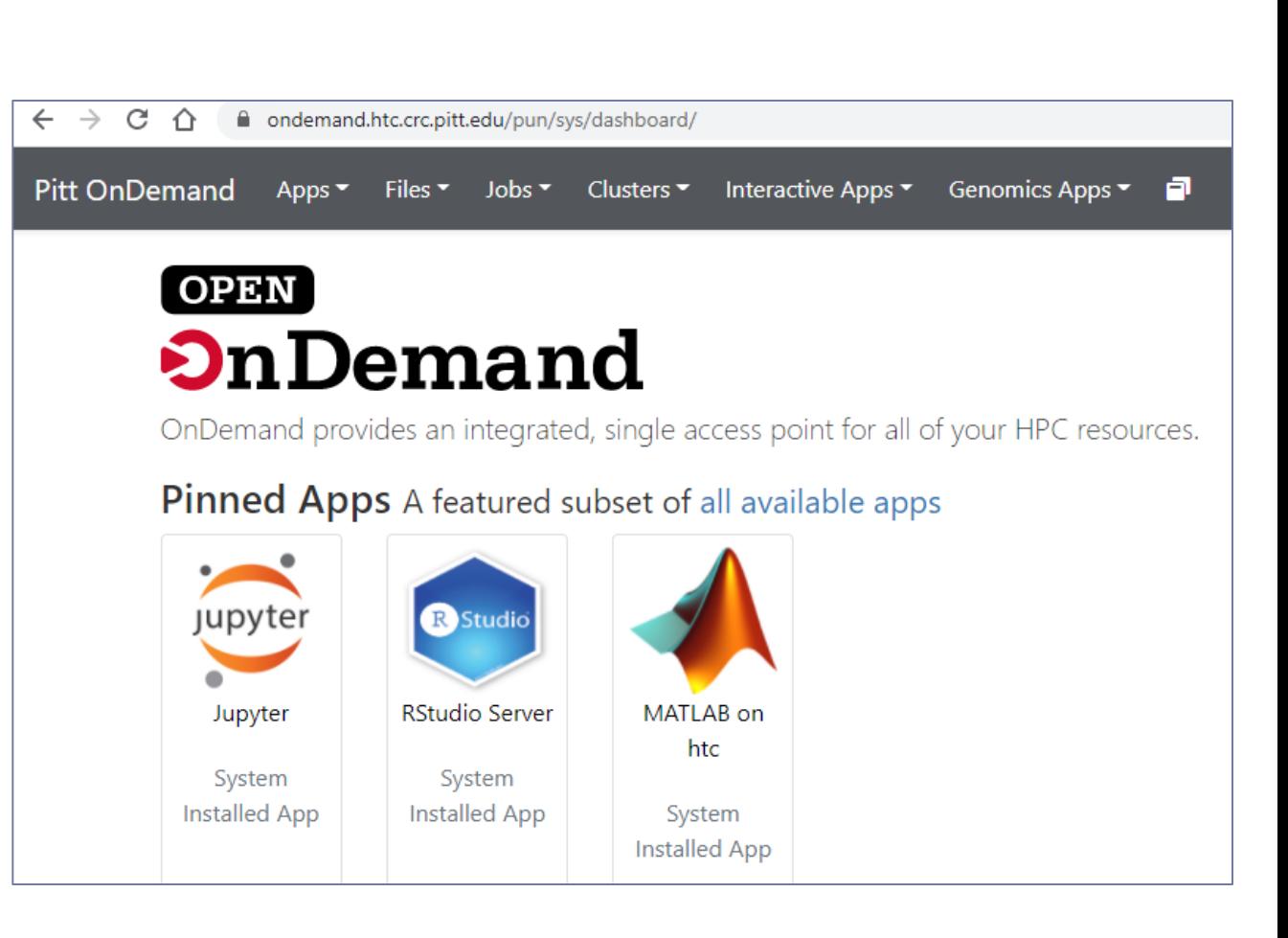

#### Launching a session

▶ Python version: module load python/ondemand-jupyter-python3.9

 $\checkmark$ 

Account: ling2340\_2023s

Python version

module load python/ondemand-jupyter-python3.9

Account

ling2340\_2023s

• The allocation you would like to use for SLURM.

**n** Delete

Host: >\_htc-n16.crc.pitt.edu

Created at: 2022-03-31 14:11:10 EDT

Time Remaining: 59 minutes

Session ID: 4f790652-695e-4043-9e38-27d4b9ace746

© Connect to Jupyter

 $\rightarrow$ C  $\triangle$ ■ ondemand.htc.crc.pitt.edu/node/htc-n16.crc.pitt.edu/3445/lab 12 ☆  $\leftarrow$  $\hat{\mathbb{C}}$ File Edit View Run Kernel Tabs Settings Help **☑** Launcher  $\times$  $\pmb{\pm}$  $\mathcal{C}$  $\mathbf{H}$  $\hbox{Q}$ Filter files by name  $\bullet$  $\blacksquare$ П Notebook **Last Modified** Name  $\blacktriangle$ 這  $\blacksquare$  ets a year ago multicore a year ago Launch Python3 净  $\blacksquare$  old a year ago Jupyter Notebook Python 3 m ondemand a year ago  $\sqrt{\frac{1}{2}}$ pyling 4 years ago ython 3 shared data a year ago Console  $\blacksquare$  tidy 2 days ago 3 years ago **No vault**  $m$  w2v 3 years ago working a year ago yelp\_datase... 2 days ago Python 3 clustering.i... 11 minutes ago □ hello.out 15 hours ago  $\overline{\$}$ Other **D** hello.sh 15 hours ago e process\_rev... a year ago {t} review\_1k.js... 2 days ago ≣ M  $\mathsf{s}_-$ □ todo12.sh 2 days ago Content of my CRC Terminal **Text File** Markdown File Show Contextual Help home folder

## Wrap up

- ▶ Homework #4 out don't be too ambitious!
- Progress report #3, presentation up coming!